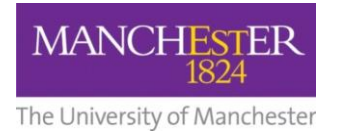

## $making$  Thappen

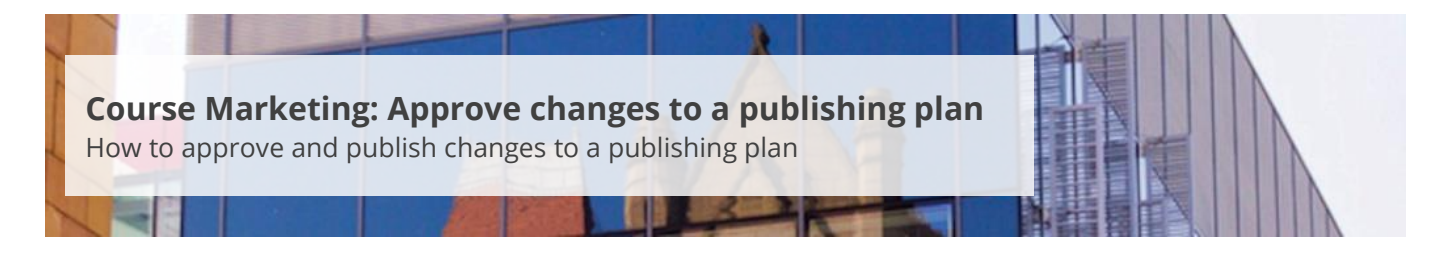

This guide is intended for staff who are responsible for managing/maintaining course marketing information for their Faculty or School.

This guide explains how to approve and publish changes to a publishing plan. You can only change the status to *Approved* if the status of the publishing plan is *Draft* or *Read for Approval*.

To approve changes to a publishing plan:

- **1.** Navigate to **Student Recruiting/Publishing Plans/Marketing Information.**
- **2.** Search for the publishing plan you require (see [Search for a publishing plan\)](http://documents.manchester.ac.uk/display.aspx?DocID=29009).
- **3.** Change the **Publishing Status** to *Approved*.
- **4.** Click on the **Save** button at the bottom of the page.
- **5.** Click on the **Publish** button near the *Publishing Status* field.
- **6.** A pop-up box will appear asking if you want to publish the changes. Click **Yes**.

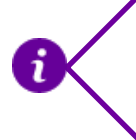

Once you publish your changes, the updated version of the degree profile has to be copied to a number of different servers. This process means that it can take up to 20 minutes or more before the changes appear on the University website.